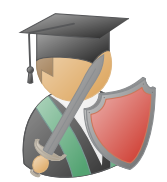

# The tikzpeople package

### Nils Fleischhacker

### Abstract

This package provides people shaped pgf-shapes to be used in TikZ pictures. Given that the the only thing this package does is providing new node shapes for TikZ, it should probably be a TikZ library. It isn't, it's a package instead, so deal with it.

The package probably has many problems and is nowhere near optimal, but if you find it useful, feel free to use it anyway.

# 1 Introduction

Let me start with a word of warning: The node-shapes defined by this package are heavily influenced by a type of clip art included in the Microsoft Visio software. I am by no means an expert on copyright law and as such can make no claim under which circumstances using these shapes might infringe on Microsoft's copyright. I do not expect that there are any problems, but be aware of this. Let's consider this package an homage to the great design of those Visio clip arts and get on with our lives.

### 1.1 Intended Usecase

If you are confused about any of the packages design choices, the original usecase the package was written for might serve as an explanation. The package was originally written to provide me with shapes of people to depict parties in cryptographic protocols and security definitions on beamer slides. An example of this can be seen in [Figure 1.](#page-1-0) If this intended use-case does not resolve your confusion with any weird behavior or design choice, then chances are good that I made a mistake or just did not know any better. If you spot a mistake or know how to do something in a saner way, shoot me a message to let me know.

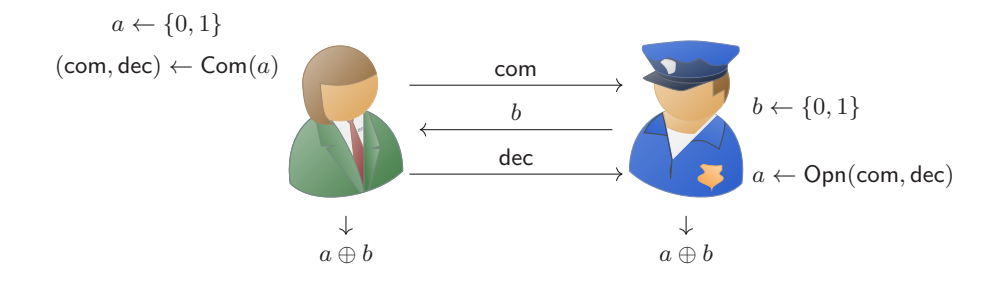

<span id="page-1-0"></span>Figure 1: A secure coin flipping protocol constructed from bit commitment.

### 1.2 Installation

To install the package just drop the tikzpeople.sty file and all the shape files, i.e. tikzpeople.shape. $\langle shapename\rangle$ .sty, somewhere LAT<sub>EX</sub>can find them. You might for example put them in your local texmf tree at <~/texmf/tex/latex/tikzpeople/>. Alternatively simply drop all the files into the folder where your main .tex file resides.<sup>[1](#page-1-1)</sup>

## 2 Usage

To use the tikzpeople shapes, just write  $\text{v}$  \usepackage[ $\langle \rangle$ ]options]{tikzpeople} somewhere in the preamble of your document.

### 2.1 Package Options

draft The package has three global options. Compiling a document with many tikzpeople nodes can be very slow. This is especially true for some of the node shapes that make heavy use of TikZ decorations. To make documents compile faster during the drafting stage, the draft option is available. In draft mode all tikzpeople nodes are only drawn as simple outlines.

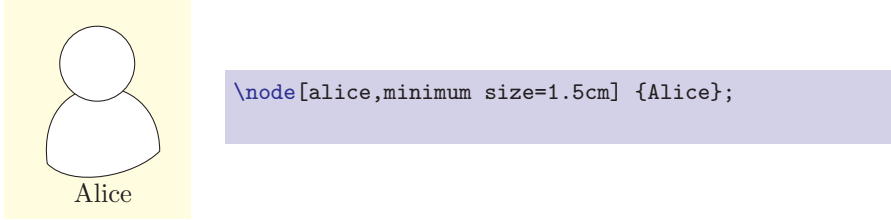

demo The demo option loads the package in demo mode, introducing additional commands. These commands \alltikzpeople and \tikzpeoplecolors explained below are not meant for productive use. They are useful for showcasing the available shapes with different node options and getting information for customizing colors.

<span id="page-1-1"></span><sup>1</sup>Do not use a subfolder. While you can refer to the package itself in a hackish way using a relative path, LAT<sub>E</sub>Xwont be able to find the shape files.

nobeards The nobeards option removes all beards from tikzpeople nodes. In particular, tikzpeople marked as evil no longer have goatees. This option exists because I have been informed that having evil tikzpeople with goatees is very insensitive and discriminatory against people with goatees. For a little bit of petty defiance, this option also removes Santa's beard.

saturated The saturated option causes all nodes to be rendered with saturated colors. Standard nodes are rendered with somewhat washed out colors. This works well on light backgrounds but can look weird on dark background. The saturated option can also be used on individual nodes.

### 2.2 Available Shapes

Once the package is loaded, any of the defined shapes can be used as the shape of any TikZ node just like any other predefined shape.

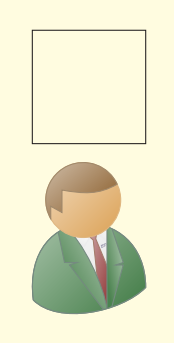

\node[draw,rectangle,minimum size=1.5cm] at  $(0,2)$  {}; \node[businessman,minimum size=1.5cm] at  $(0,0)$  {};

However, it should be noted that in many respects the nodes behave quite differently from standard node shapes. First, the nodes are drawn and filled, whether draw and fill are specified or not, because – quite frankly – if you do not want to draw the node, then the tikzpeople are quite useless to you. Another area where the behavior might be unexpected to the experienced  $TikZ$  user is concerning the node text.

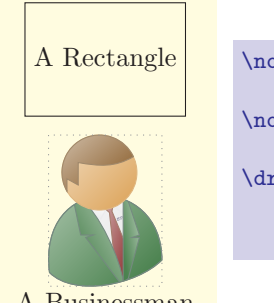

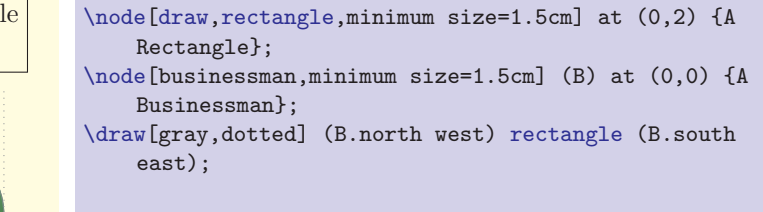

A Businessman

The text appears below the actual node, not within and the width of the text influence neither the drawn shape nor any of the border anchors. The reason for this is that in the intended usecase, the node text – if present at all – is simply a label and is not supposed to influence the size or behavior of the node.

Another oddity of the tikzpeople shapes is that the border anchors and size of the node only takes into consideration the underlying shape of a person, and nothing of the – sometimes much larger – stuff such as hats added by some of the shapes.

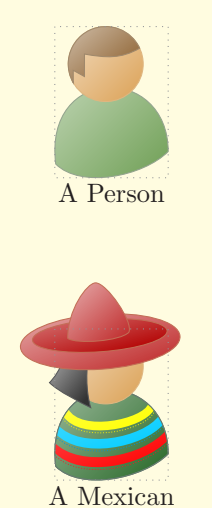

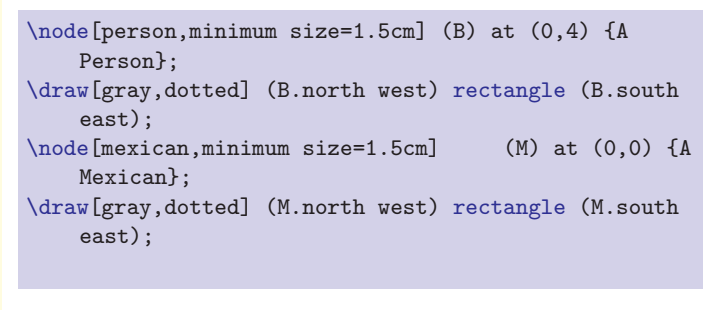

Again, the reason for this is that two shapes specified to have the same size, should behave like two people of same size. If for example minimum width would take the actual width into consideration, then the Mexican would be much smaller than the person.

While all of these oddities are useful to me and in my specific usecase, they may cause problem for you in any number of ways. So if you don't think you will be able to cope with them, I suggest you stop reading and look elsewhere for people-shaped TikZ nodes.

### 2.3 The Available Shapes

\alltikzpeople If the package is loaded with the demo option, all provided shapes can easily be viewed using the  $\alpha\left\{\widetilde{with}\right\}\{\langle options\rangle\}$  command. The command takes two arguments. The first argument specifies the minimum size of the drawn nodes in centimeters, the second argument is a comma separated list of options passed to each node. The command then produces figures such as [Figure 2](#page-4-0) and \alltikzpeople\* [Figure 3,](#page-5-0) which were produces using the command \alltikzpeople{1.5}{} The starred version of the command does exactly the same but omits the name of the shapes.

| alice       | bob      | bride | $b$ uilder |
|-------------|----------|-------|------------|
| businessman | charlie  | chef  | conductor  |
| cowboy      | criminal | dave  | devi1      |
| duck        | graduate | groom | guard      |

<span id="page-4-0"></span>Figure 2: All available characters with minimum width=1.5cm and no additional options. (Part 1 of 2)

| jester    | judge                      | maninblack       | maxican  |
|-----------|----------------------------|------------------|----------|
| nun       | $\boxed{\bullet}$<br>nurse | ${\tt physical}$ | pilot    |
| $p$ olice | priest                     | sailor           | $s$ anta |
| surgeon   |                            |                  |          |

<span id="page-5-0"></span>Figure 3: All available characters with minimum width=1.5cm and no additional options. (Part 2 of 2)

### 2.4 General Node Options

A number of options can be used to influence the appearance of tikzpeople. These options are explained here in alphabetical order. Not all nodes are affected by all options. This is the case if the option is either simply not applicable or if I have not found a way to make is look not weird.

evil The evil option is supposed to make nodes look more evil than usual. For most tikzpeople this is accomplished by adding horns and a goatee.

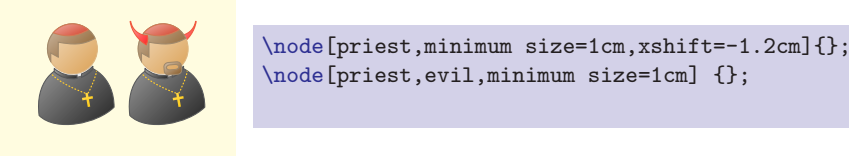

This is especially useful to depict attackers in a cryptographic or security setting. Unaffected by this option are: guard, santa, devil. The color of the horns is controlled with the horns key.

female The female option is supposed to make stereotypically male nodes look just a tad more feminine. For most tikzpeople this is accomplished by adding longer hair and losing the beard – though surprisingly, evil women still tend to have a goatee.

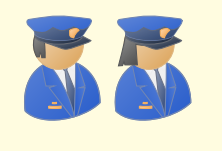

\node[conductor,minimum size=1cm,xshift=-1.2cm]{}; \node[conductor,female,minimum size=1cm]{};

This is useful to avoid being called sexist for not having women in you figures. On the other hand people can now accuse you of enforcing gender stereotypes. So have fun. Unaffected by this option are: alice, bride, guard, judge, nun, pilot.

good The good option is supposed to make nodes look extraordinarily good. For

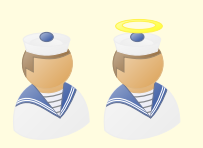

\node[sailor,minimum size=1cm,xshift=-1.2cm]{}; \node[sailor,good,minimum size=1cm]{};

This could be useful to, e.g., depict a trusted party in a security context. Unaffected by this option are: guard, mexican, santa. The color of the halo is controlled with the halo key.

7

mirrored The mirrored option makes nodes face to the left instead of the right.

most tikzpeople this is accomplished by adding a halo.

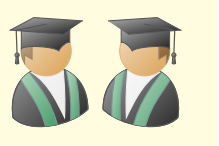

\node[graduate,minimum size=1cm,xshift=-1.2cm]{}; \node[graduate,mirrored,minimum size=1cm]{};

I'm sure you will figure out the usefulness of this option on you own. monitor The monitor option draws a monitor in front of the node.

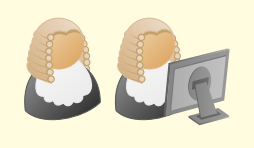

\node[judge,minimum size=1cm,xshift=-1.2cm]{}; \node[judge,monitor,minimum size=1cm]{};

This could be useful to emphasize that parties are actually using a computer and not doing complex computations in their head.

saturated The saturated option causes the node to be rendered with saturated colors.

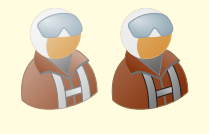

\node[pilot,minimum size=1cm,xshift=-1.2cm]{}; \node[pilot,saturated,minimum size=1cm]{};

Standard nodes are rendered with somewhat washed out colors. This works well on light backgrounds but can look weird on dark background. The saturated option can also be used as a global package option.

shield The shield option gives the node a shield.

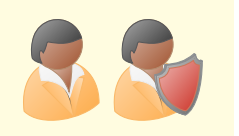

\node[alice,minimum size=1cm,xshift=-1.2cm]{}; \node[alice,shield,minimum size=1cm]{};

This could be useful to symbolize that a party is defending something and combines well with the sword option. The colors of the shield are controlled using the keys shieldmid, shieldedge, and shieldrivets.

sword The sword option gives the node a sword.

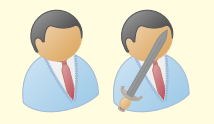

\node[dave,minimum size=1cm,xshift=-1.2cm]{}; \node[dave,sword,minimum size=1cm]{};

This could be useful to symbolize that a party is attacking or defending something and combines well with the shield option. The colors of the sword are controlled using the keys swordblade, swordguard, swordpommel, and swordgrip.

All of these options can be arbitrarily combined. So, e.g., good tikzpeople can very well be evil at the same time.

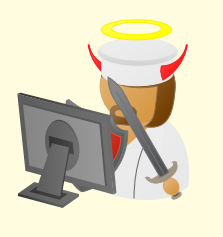

\node[chef,evil,female,good,mirrored,monitor, saturated, shield, sword, minimum size=1.5cm]{};

# 2.5 Color Options

Almost all the colors used in the tikzpeople shapes can be specified separately. So if you feel, that you do not need a simple priest, but a cardinal instead, just take the priest, make the shirt and hat red and give him gray hair and we have a decent approximation of a cardinal.[2](#page-8-0)

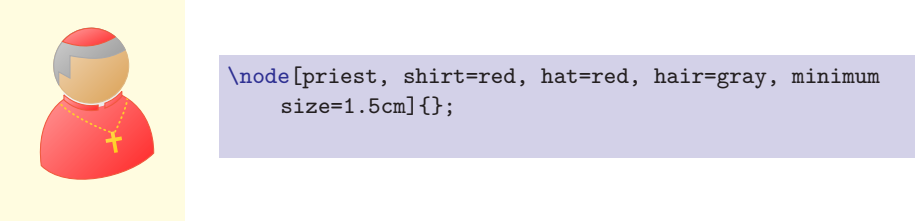

Similarly, maybe what we actually need is a monk.<sup>[3](#page-8-1)</sup>

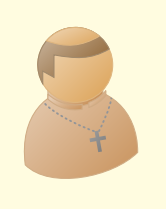

\node[priest,shirt=brown, hat=skin, cross=gray, collar=brown, minimum size=1.5cm]{};

What I'm trying to get across is, using changes in coloring, we get tons of additional options for different kinds of tikzpeople we can draw.

\tikzpeoplecolors If the package is loaded with the demo option, you can use the command  $\text{tikzpeoplecolors}\{\langle shapename\rangle\}$  to produce a figure giving you an idea, which color keys can be used for which shape. For your convenience, all of those figures are included in [Appendix A.](#page-12-0)

<span id="page-8-0"></span><sup>&</sup>lt;sup>2</sup>In my defense, I'm not catholic, so I might be missing something crucial about cardinals. Rest assured that I meant no disrespect.

<span id="page-8-1"></span><sup>3</sup>Again, I do not know much about monks...

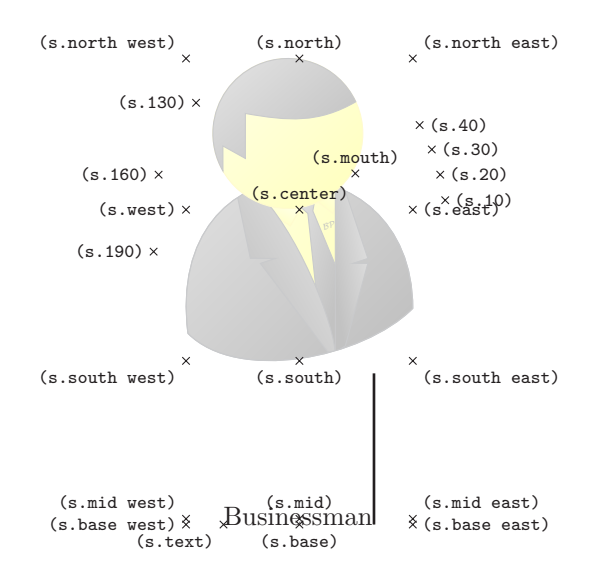

<span id="page-9-0"></span>Figure 4: Anchors of a businessman tikzpeople shape.

### 2.6 Text Options

Some tikzpeople have include customizable text, such as the businessman's monogram. These texts can be specified with pgfkeys just as with the color options.

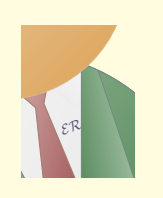

```
\path [clip] (0cm,1cm) rectangle (1.5cm,-1cm);
\node[businessman, monogramtext=ER ,minimum
    size=5cm]{};
```
All texts are scaled to fit the available space. Specifying significantly longer text will therefore cause it to be unreadable.

monogramtext The monogramtext option is available for businessman shapes and changes the

text of the monogram. While you can change the monogram to any arbitrary text, you should be aware that the monogram is rendered as \mathcal and anything except for uppercase letters will probably lead to unexpected results.

badgetext The badgetext option is available for nurse shapes and changes the text printed on the badge.

### 2.7 Anchors

Basically all standard anchors for nodes exist also for tikzpeople nodes. However, as mentioned before, most of them are not influenced by the node text. Basically the only anchors that depend on the node text are the text, base, and mid anchors.

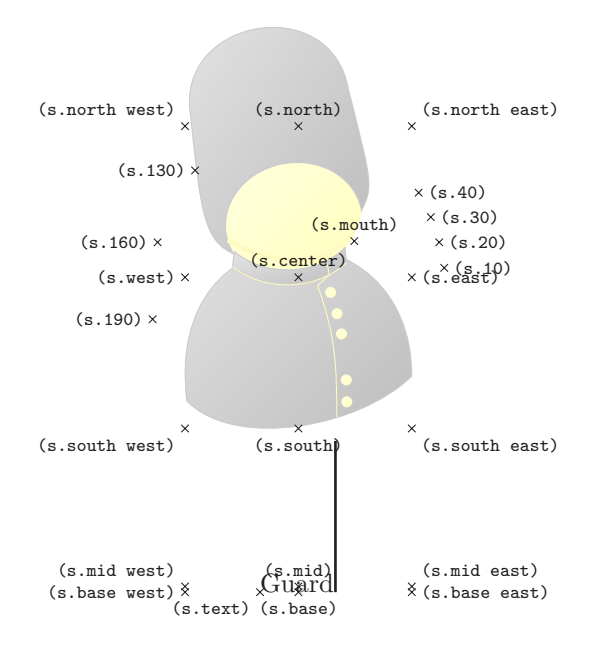

<span id="page-10-0"></span>Figure 5: Anchors of a guard tikzpeople shape.

Furthermore, the anchors only take into account the basic shape of the person, not any of the – possibly much larger – additions such as hats. As a reference, [Figure 4](#page-9-0) and [Figure 5](#page-10-0) show all the anchors of businessman and guard nodes.

A special anchor is the mouth anchor. In conjunction with TikZ's callout shapes this anchor allows to easily depict talking tikzpeople..

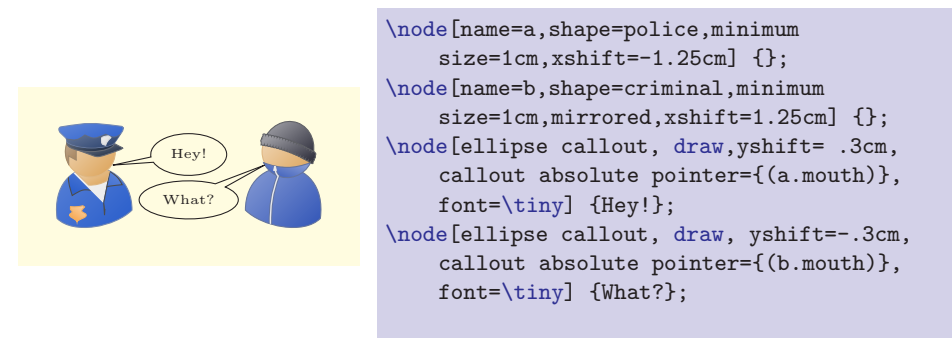

### 2.8 Messing with PGF Internals

When using several of the decoration heavy tikzpeople, the package runs into errors in the internals of pgf. Namely into "Dimension to large" errors in the \pgfmath@function@veclen command. Apparently this happens because we

are working with numbers that are too small. As per this TEX-stackex<br>change answer <http://tex.stackexchange.com/a/20888/15636>, tikzpeople redeclares \pgfmath@function@veclen with a fixed version.

<span id="page-12-0"></span>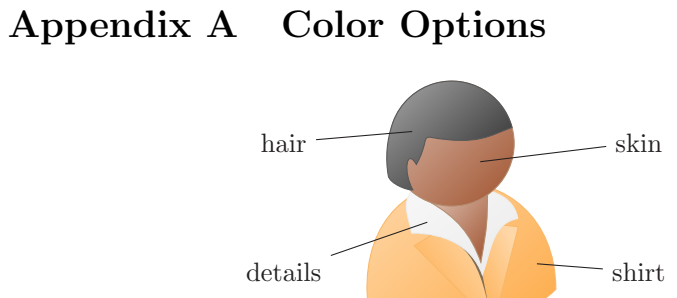

Figure 6: The available color-keys for alice tikzpeople.

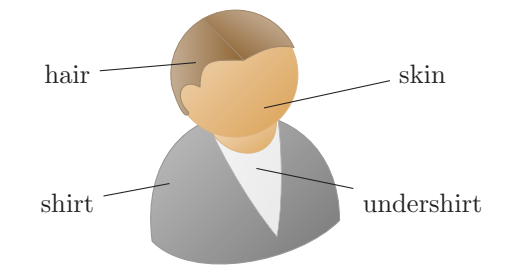

Figure 7: The available color-keys for bob tikzpeople.

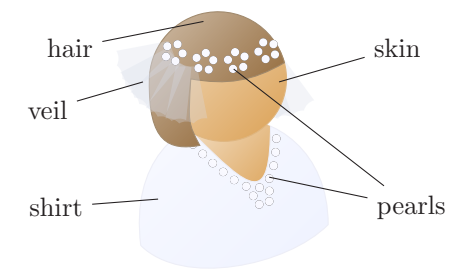

Figure 8: The available color-keys for bride tikzpeople.

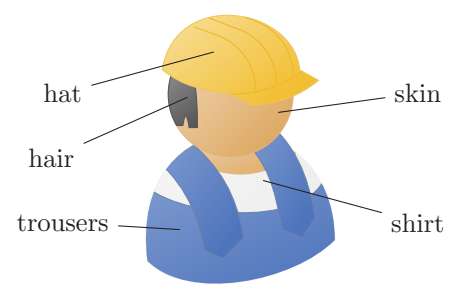

Figure 9: The available color-keys for builder tikzpeople.

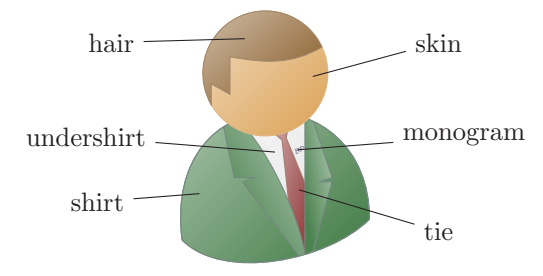

Figure 10: The available color-keys for businessman tikzpeople.

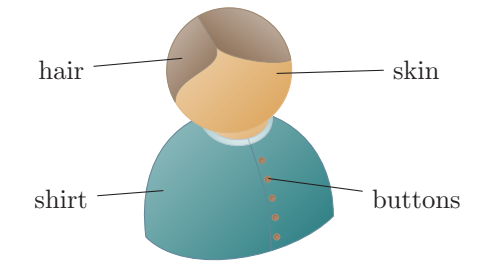

Figure 11: The available color-keys for charlie tikzpeople.

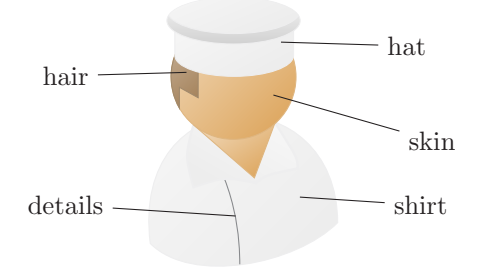

Figure 12: The available color-keys for chef tikzpeople.

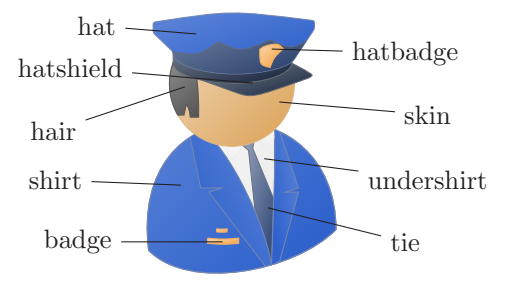

Figure 13: The available color-keys for conductor tikzpeople.

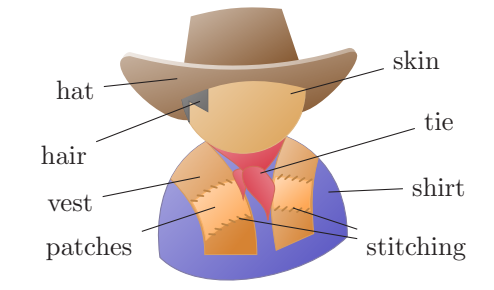

Figure 14: The available color-keys for cowboy tikzpeople.

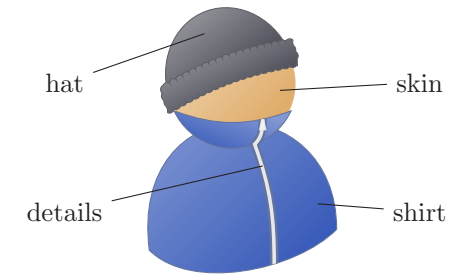

Figure 15: The available color-keys for criminal tikzpeople.

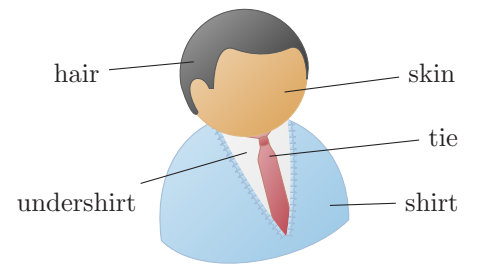

Figure 16: The available color-keys for dave tikzpeople.

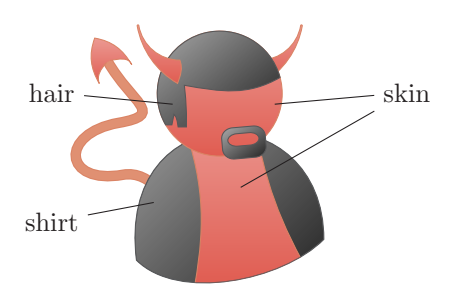

Figure 17: The available color-keys for devil tikzpeople.

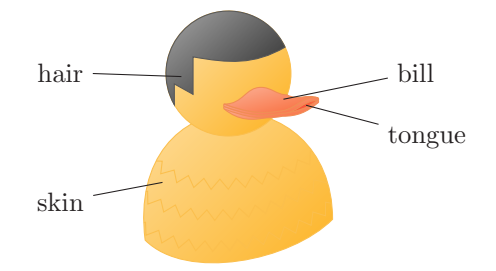

Figure 18: The available color-keys for duck tikzpeople.

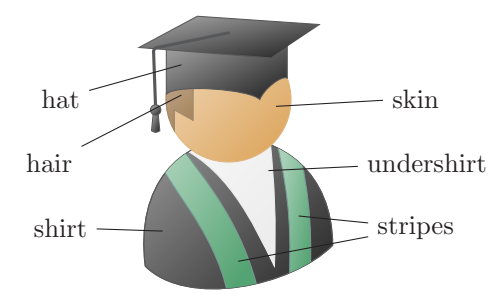

Figure 19: The available color-keys for graduate tikzpeople.

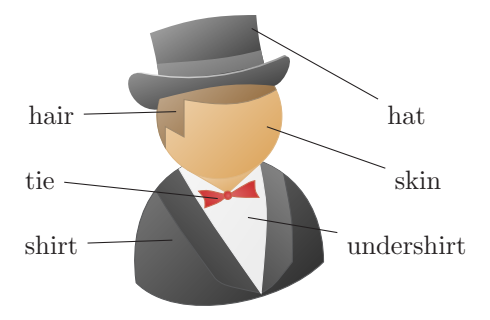

Figure 20: The available color-keys for groom tikzpeople.

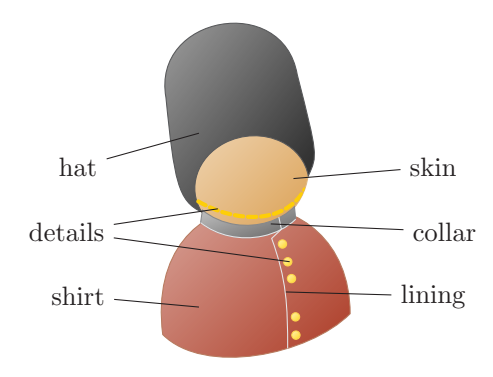

Figure 21: The available color-keys for guard tikzpeople.

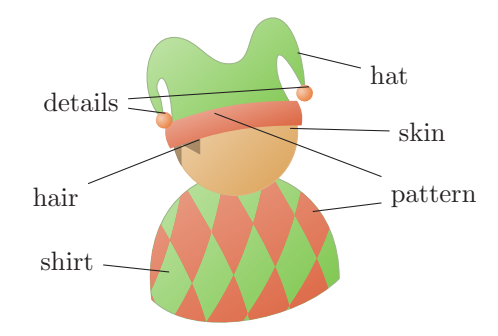

Figure 22: The available color-keys for jester tikzpeople.

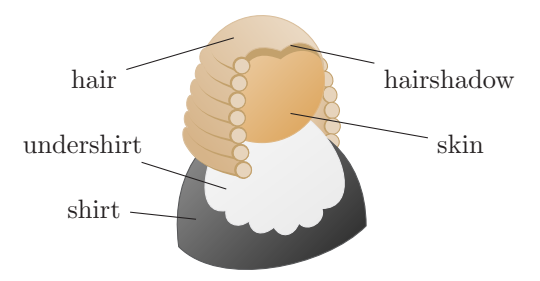

Figure 23: The available color-keys for judge tikzpeople.

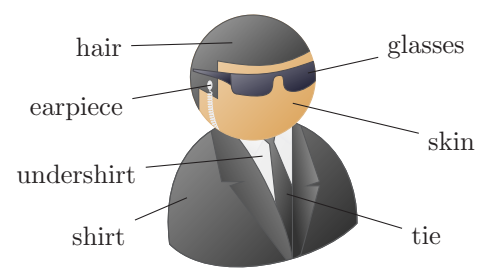

Figure 24: The available color-keys for maninblack tikzpeople.

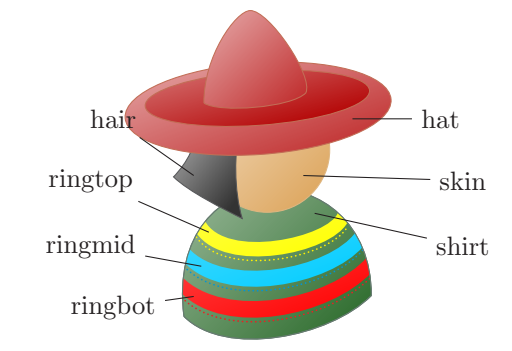

Figure 25: The available color-keys for mexican tikzpeople.

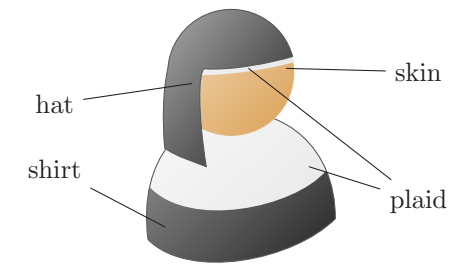

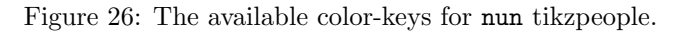

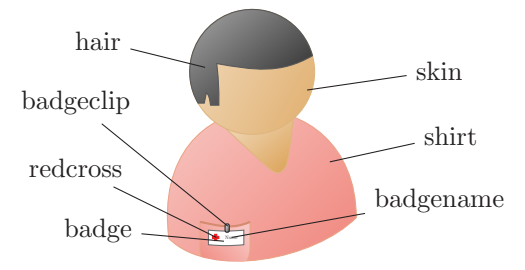

Figure 27: The available color-keys for nurse tikzpeople.

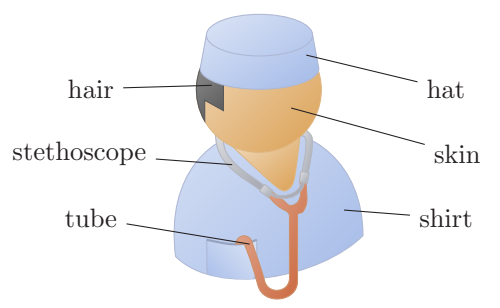

Figure 28: The available color-keys for physician tikzpeople.

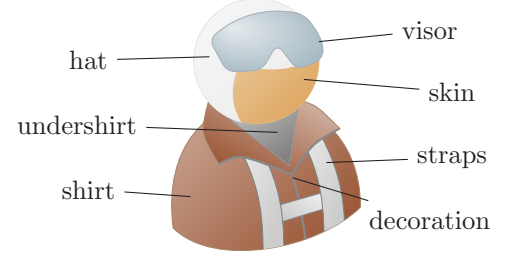

Figure 29: The available color-keys for pilot tikzpeople.

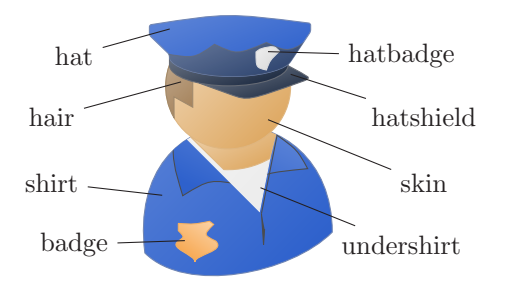

Figure 30: The available color-keys for police tikzpeople.

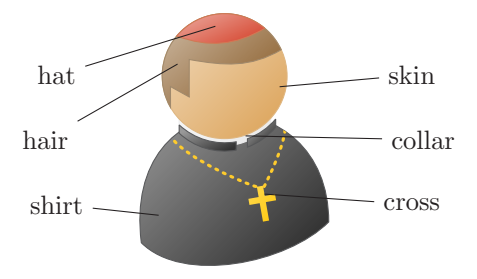

Figure 31: The available color-keys for priest tikzpeople.

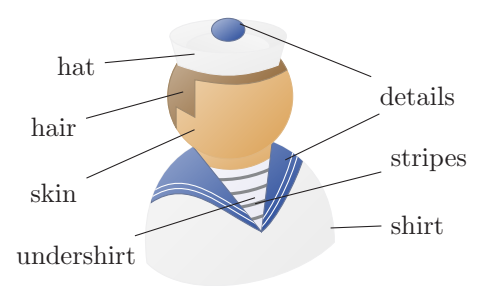

Figure 32: The available color-keys for sailor tikzpeople.

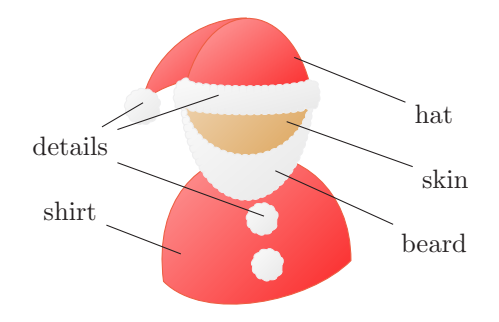

Figure 33: The available color-keys for santa tikzpeople.

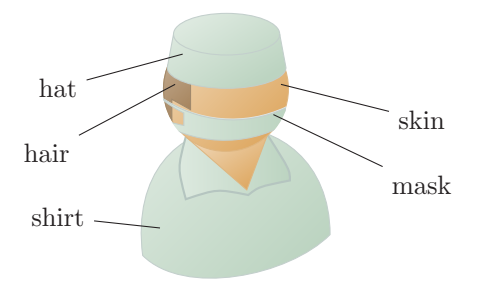

Figure 34: The available color-keys for surgeon tikzpeople.